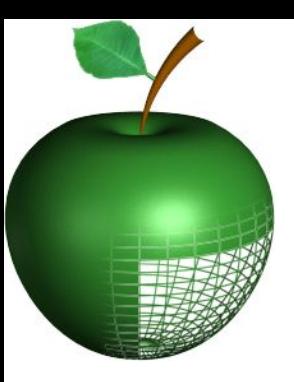

## Архитектура компьютеров

### Лекция 12 Процесс загрузки и BIOS

Кафедра «Прикладная математика» SpbSPU, 2015

## Общий процесс загрузки

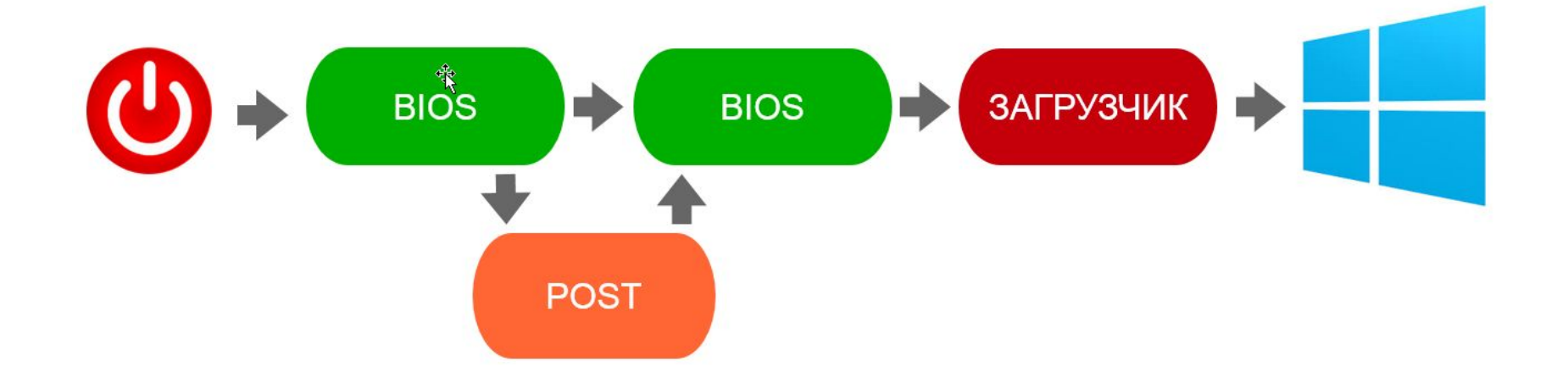

### Определения

BIOS – Basic input output system. Реализованная в виде микропрограмм часть системного программного обеспечения, которая предназначается для предоставления операционной системе API-доступа к аппаратуре компьютера и подключенным к нему устройствам

## Функциональность BIOS

- Настройка времени системных часов и даты календаря.
- Настройка периферии, не приспособленной к работе в режиме «plug and play».
- Запуск аппаратуры в форсированном (или, наоборот, щадящем) режиме, сброс до заводских настроек.
- Активация/отключение встроенного в материнскую плату оборудования (USB-, COM- и LPT-портов, встроенного видео-, сетевого или звукового адаптера).
- Отключение некоторых тестов, что ускоряет загрузку ОС.
- Поддержка обхода для известных ошибок ОС:
- Очерёдность носителей, с которых производится загрузка компьютера: жёсткий диск, USB-накопители, CD-ROM, загрузка с сетевой платы по технологии PXE и т. д. Если загрузка с первого носителя не удалась, BIOS пробует второй по списку, и т. д.

## BIOS

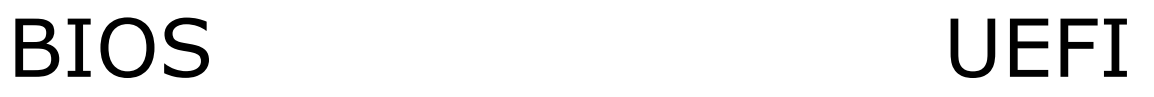

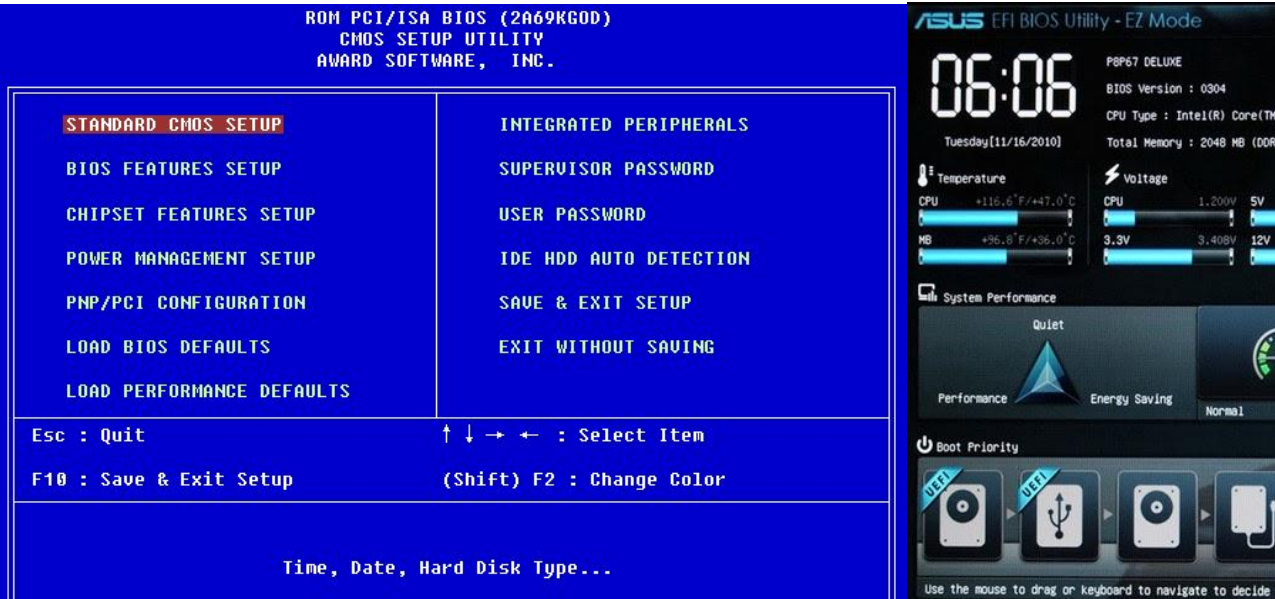

Exit/Advanced Mode English  $\overline{\phantom{a}}$ Build Date : 10/21/2010 IS-2400 CPU @ 3.10GHZ Speed : 3100 MHz 3 1333MHz) **Speran** Speed  $5.120V$ **CPU\_FAN** 1834RPM PWR\_FAN1 12.288V CHA\_FAN1 N/A CHA\_FANZ N/R ä  $(1)$ ි)  $\ddot{\phantom{1}}$ the boot priority. Boot Menu(F8) Default(FS)

# Загрузчик ОС

- Загрузчик операционной системы системное программное обеспечение, обеспечивающее загрузку операционной системы непосредственно после включения компьютера.
- обеспечивает необходимые средства для диалога с пользователем компьютера (например, загрузчик позволяет выбрать операционную систему для загрузки);
- приводит аппаратуру компьютера в состояние, необходимое для старта ядра операционной системы (например, на не-x86 архитектурах перед запуском ядра загрузчик должен правильно настроить виртуальную память);
- загружает ядро операционной системы в ОЗУ. Загрузка ядра операционной системы не обязательно происходит с жесткого диска. Загрузчик может получать ядро по сети. Ядро может храниться в ПЗУ или загружаться через<sub>.</sub> последовательные интерфейсы (это может пригоди́ться на ранней стадии отладки создаваемой компьютерной системы);
- формирует параметры, передаваемые ядру операционной системы (например, ядру Linux передаются параметры, указывающие способ подключения корневой файловой системы);
- передаёт управление ядру операционной системы.

## Процесс загрузки

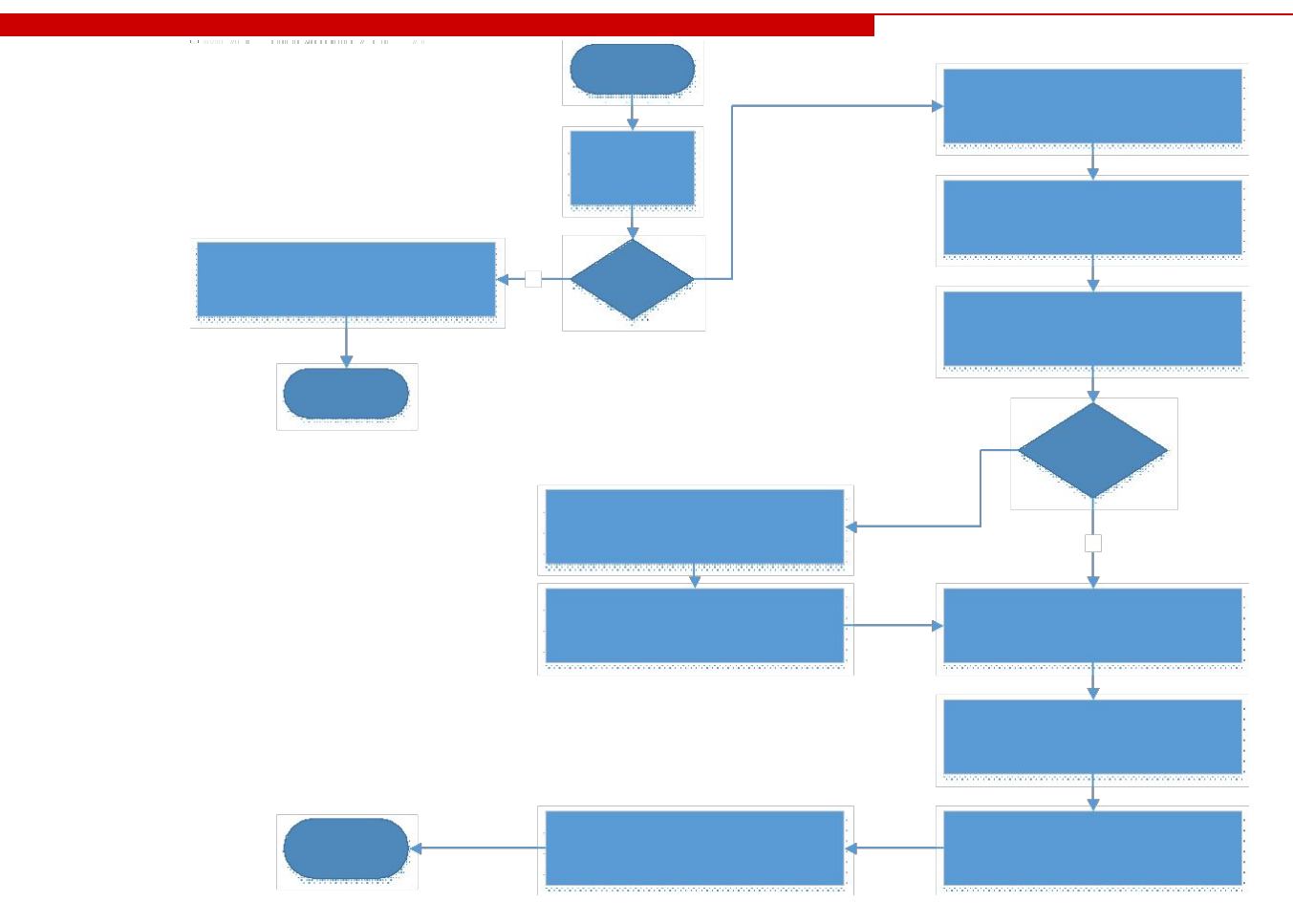

# Загрузка 1-3

- 1. Когда компьютер включается процессор начинает выполнять код из ROM BIOS , начиная с заранее предопределенного адреса (0xFE00:0000).
- 2. BIOS осуществляет power-on-self-test (POST). В случае ошибки BIOS вывод сообщения, проигрывает звуки и т.д.
- 3. Если POST успешен, BIOS с кард расширения и основной BIOS загружаются в RAM, где они и исполняются ROM.

## Контрольные точки

- В процессе работы БИОСа есть контрольные точки. Примеры:
	- A0 Установка DOS Time по состоянию RTC
	- А2 Проверка состояния Key Lock
	- А4 Установки характеристик автоповтора клавиатуры
	- А8 Сообщение "Press F2 to enter Setup" удаляется с экрана
	- АА Проверяется наличие SCAN кода клавиши F2 во входном буфере
	- АС Запускается программа Setup
	- АЕ Очищается флаг перезапуска, выполняемого по  $CTRI+AIT+DFL$
	- ВО Генерируется сообщение "Press F1 to resume, F2 to Setup"
	- В1 Снимается флаг выполнения POST
	- В2 Процедура POST завершена

# Звуковые коды ошибок(AMI)

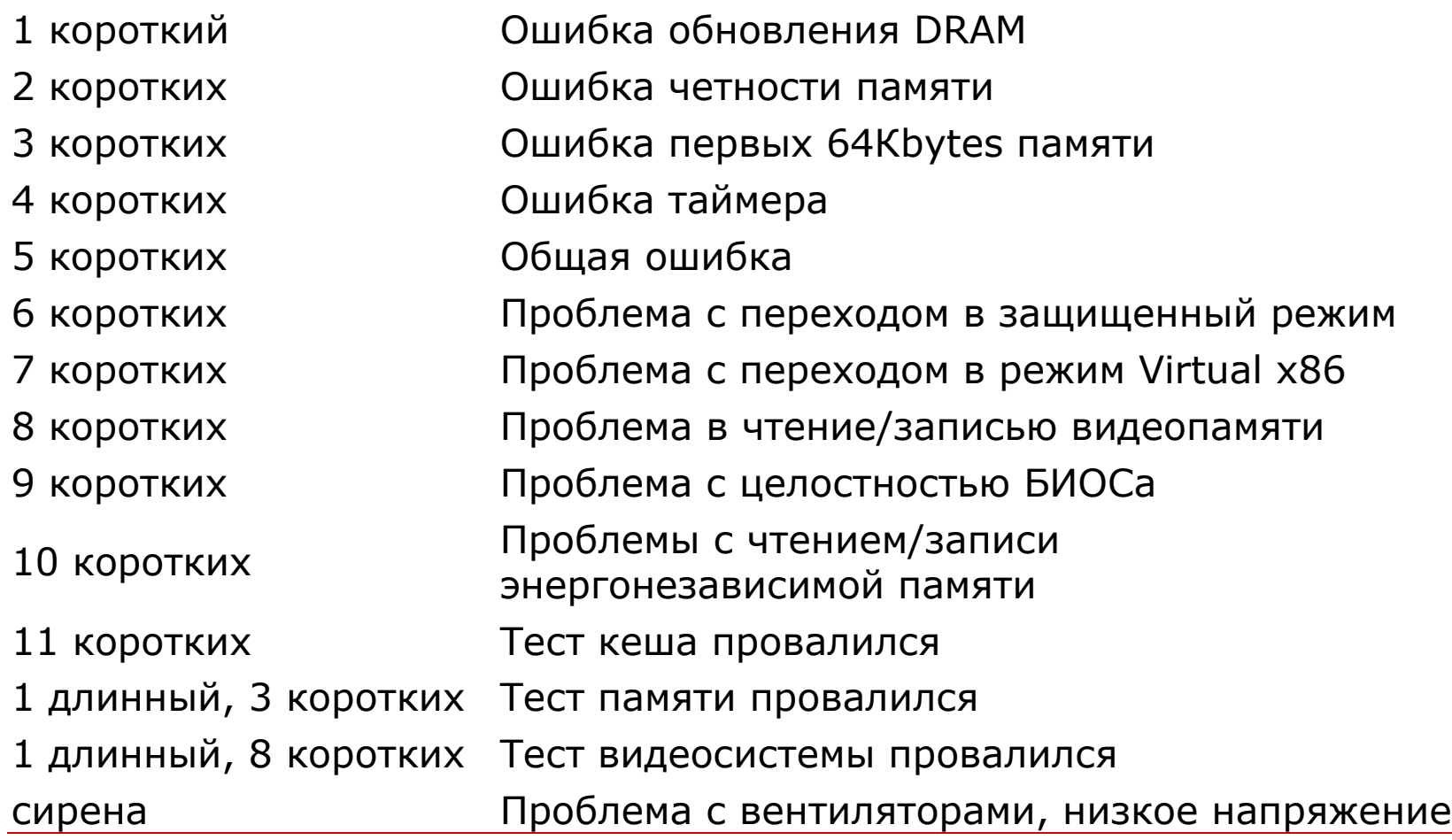

## Загрузка 4-6

- 4. Список устройств найденный в POST сравнивается со списком в энергонезависимой памяти.
- 5. Если списки различны, то прерывания и/или порты В/В переназначаются.
- 6. BIOS загружает и исполняет MBR/GPT код

# Структура MBR

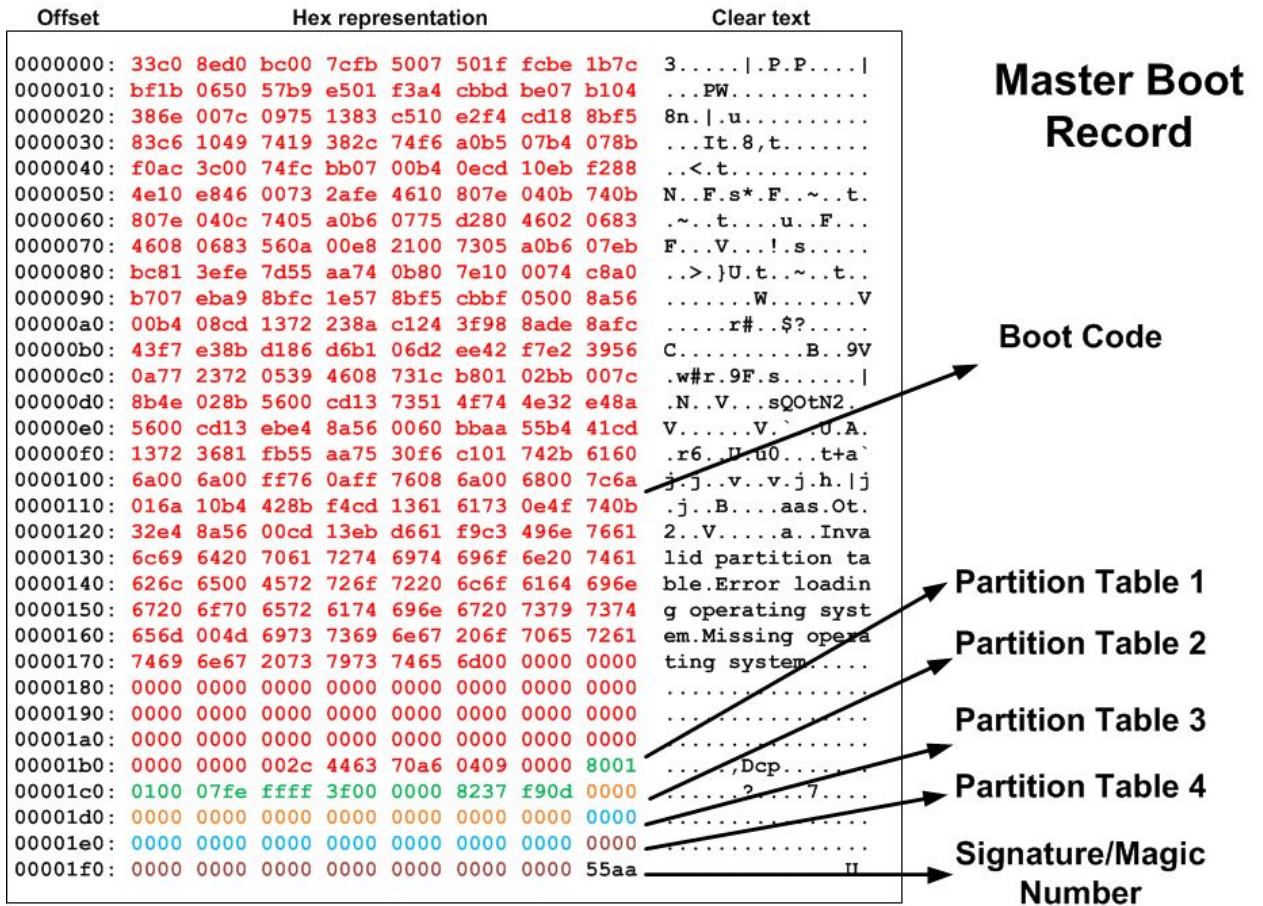

## Структура раздела

- Начальный CHS адрес
- Конечный CHS адрес
- Начальный LBA(Logical Block address) адрес
- □ Число секторов в разделе
- Тип раздела
- □ Флаги
- □ Ограничения
	- 2 Terabyte
		- □ MBR размер поля 32 бита

## Пример раздела

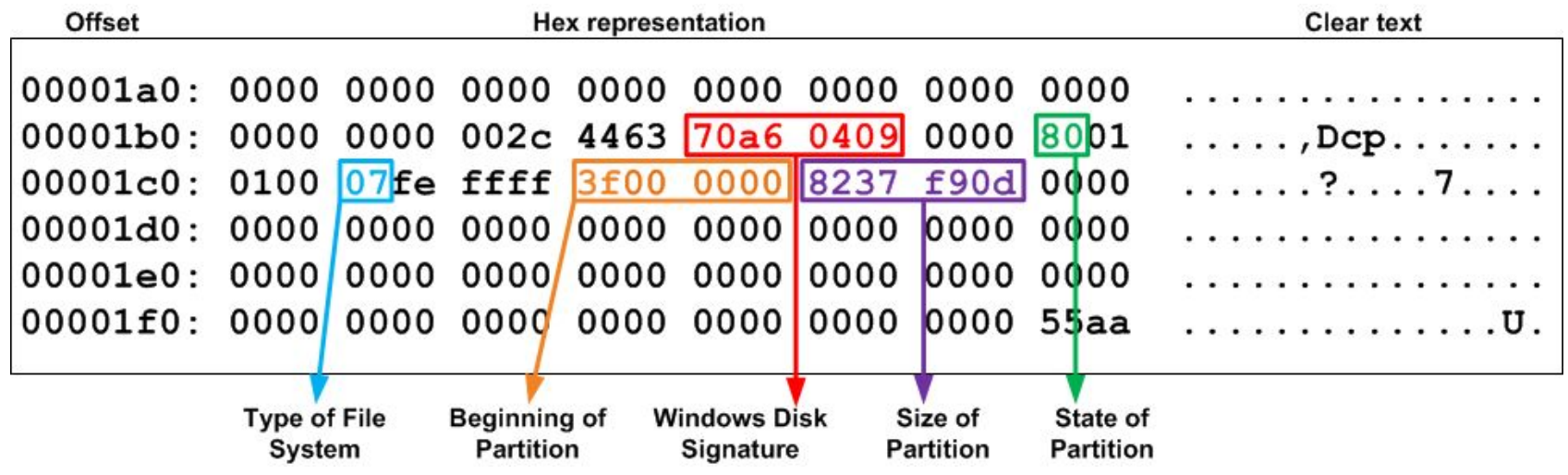

### Расширенные разделы

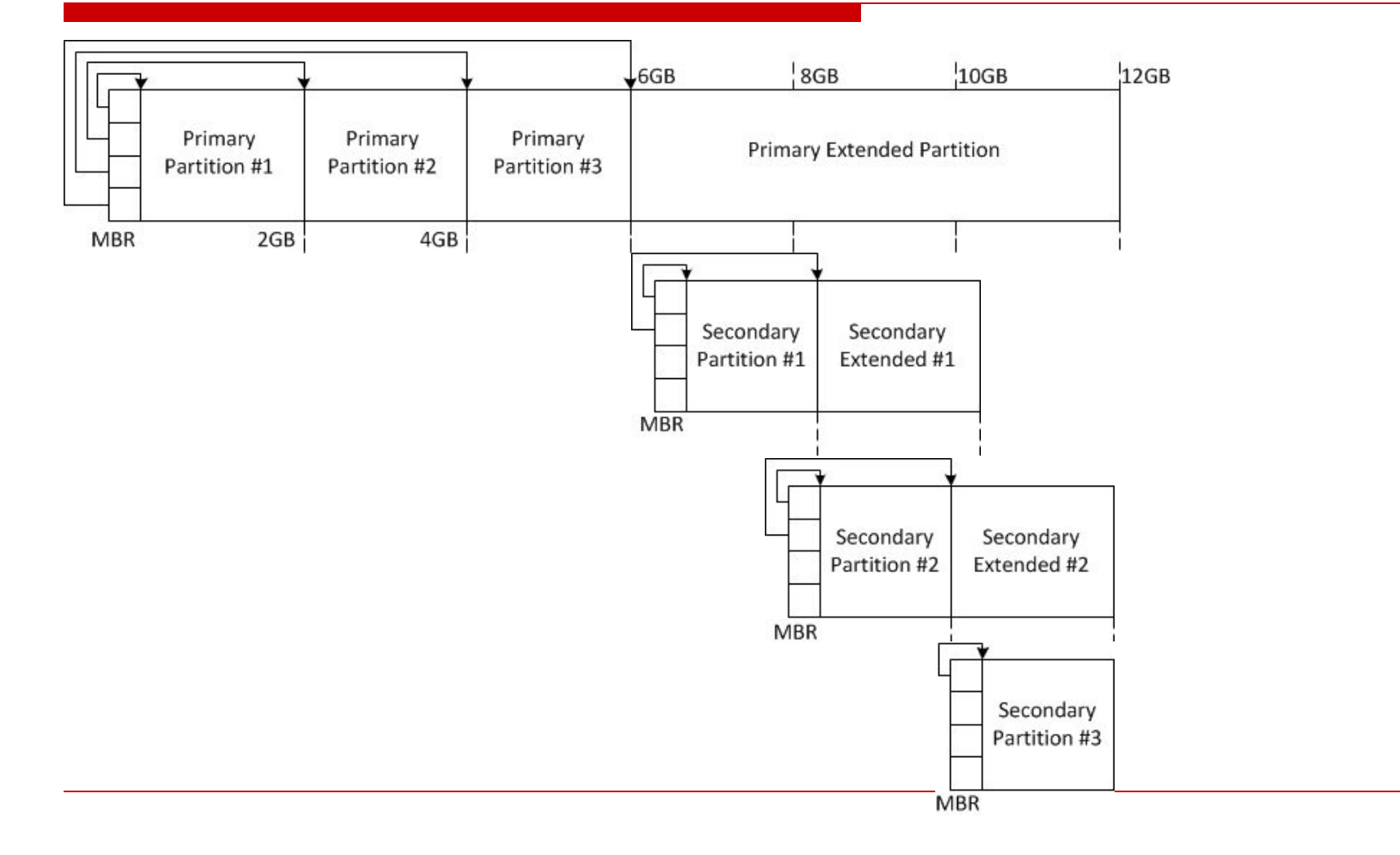

## GPT

- □ Максимальный размер диска: 8ZBytes  $(2^{73}$  bytes)
- Совместимость с MBR
- МВR находится где и был (LBA 0)
	- Содержит один раздел типа 0xEE на весь диск ИЛИ на 2 Тб
	- □ Для старых ОС (неизвестный тип)
	- □ Для новых:"защитный MBR"

# Структура GPT

#### **GUID Partition Table Scheme**

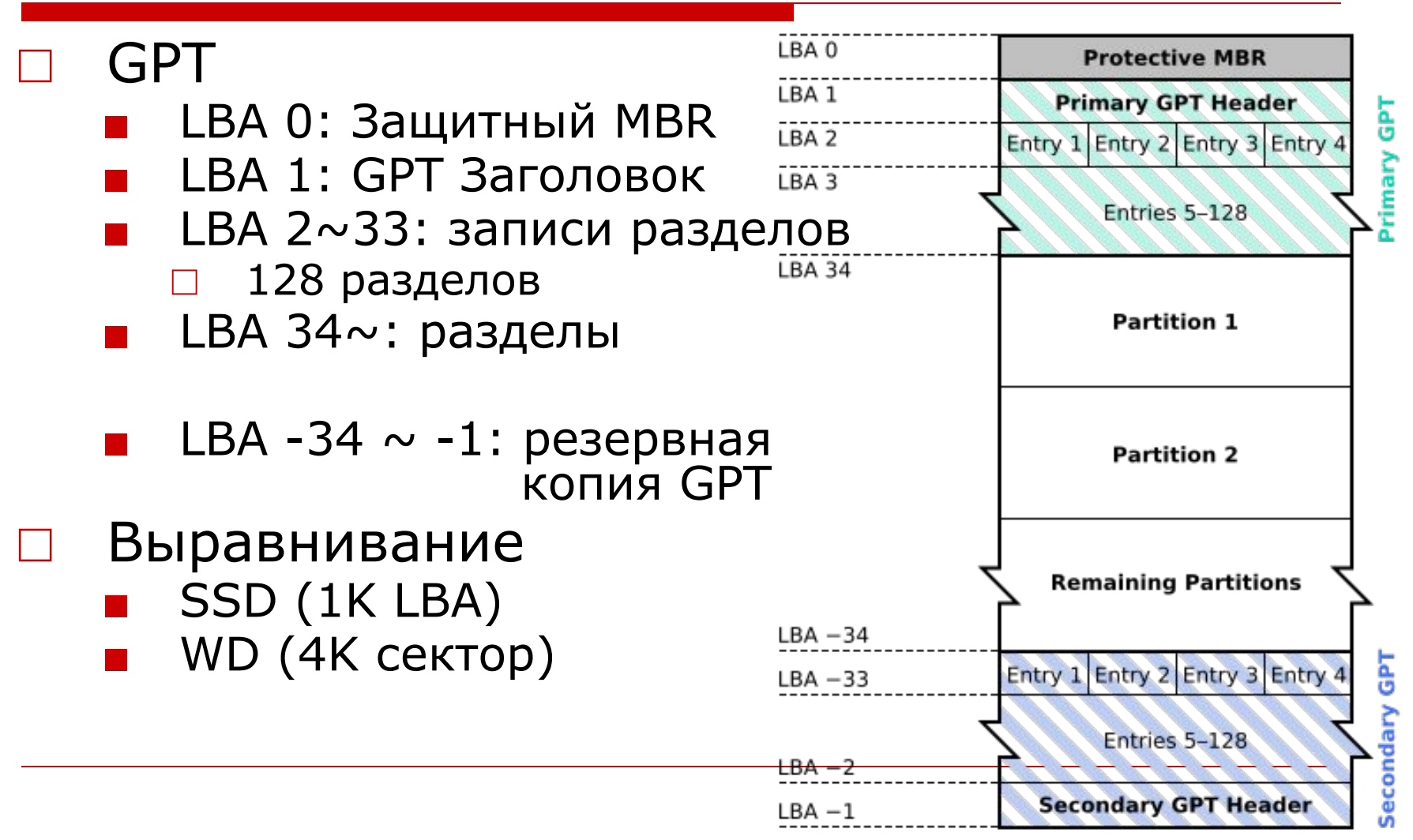

## Физическая структра GTP

![](_page_17_Picture_37.jpeg)

 $\star$ 

00000200

## Запись раздела GPT

### □ 128 байт на 1 раздел

![](_page_18_Picture_70.jpeg)

## Загрузка 7-9

- 7. Выбирается активный том, и коду в начале его (загрузочная запись) передается управление.
- 8. Загрузочная запись выполняется и запускает ОС.
- 9. Операционная система завершает загрузку.

## Загрузочная запись

- □ Зависит от ОС
- Является частью загрузчика ОС
- Может запускать загрузчики других ОС через chainloading

## Загрузочная запись Windows

![](_page_21_Picture_67.jpeg)

…………………………………………………………………………………………………………………………………………………………………………….

![](_page_21_Picture_68.jpeg)

# Вторичный загрузчик

- □ Windows
	- NTLDR
		- □ Boot.ini
		- □ Boot control data (BCD)
	- GRUB4DOS
- □ Linux
	- GRUB
	- LILO

## Загрузчик Windows XP

BOOT.INI timeout=10 default=multi(0)disk(0)rdisk(0)partition(2)\WINNT [operating systems] multi(0)disk(0)rdisk(0)partition(2)\WINNT="Microsof t Windows 2000 Professional" /fastdetect  $multi(0)disk(0)rdisk(0)partition(1)\NINNT="Windows$ NT Workstation Version 4.00" multi(0)disk(0)rdisk(0)partition(1)\WINNT="Windows NT Workstation Version 4.00 [VGA mode]" /basevideo /sos

# Вторичный загрузчик GRUB

![](_page_24_Picture_1.jpeg)

## GRand Unified Bootloader

**# /etc/grub.conf timeout=10 splashimage=(hd0,1)/grub/splash.xpm.gz password --md5 \$1\$ÕpîÁÜdþï\$J08sMAcfyWW.C3soZpHkh. title Red Hat Linux (2.4.18-3custom) root (hd0,1) kernel /vmlinuz-2.4.18-3custom ro root=/dev/hda5 initrd /initrd-2.4.18-3.img title Red Hat Linux (2.4.18-3) Emergency kernel (no afs) root (hd0,1) kernel /vmlinuz-2.4.18-3 ro root=/dev/hda5 initrd /initrd-2.4.18-3.img title Windows 2000 Professional rootnoverify (hd0,0) chainloader +1**

# Вторичный загрузчик LiLo

```
# sample /etc/lilo.conf
boot = /dev/hda
        delay = 40 password=SOME_PASSWORD_HERE
         default=vmlinuz-stable
          vga = normal
         root = /dev/hda1
         image = vmlinuz-2.5.99
              label = net test kernel
             restricted
         image = vmlinuz-stable
            label = stable kernel
            restricted
          other = /dev/hda3
            label = Windows 2000 Professional
             restricted
            table = /dev/hda
```
## Secure boot

- Windows 8 вклинивается в процесс загрузки UEFI
- Устанавливается цепочка проверок:
	- UEFI Boot Loader -> OS Loader -> OS Kernel -> OS Drivers

![](_page_27_Figure_4.jpeg)

## Следующая лекция

### Эффективный поиск в интернете